# Search-Only Access to Pork Checkoff Learning Management System (LMS) For verifying PQA Plus and TQA Certification

### Step 1: Request Search-only access from National Pork Board

- a. Send email to <u>info@pork.org</u> on your company/business email account.
- b. Subject line: Search-only access to LMS
- c. Body of email: Request search-only access to LMS to verify PQA Plus and/or TQA certification. State you are a PAACO certified auditor.

#### Step 2: National Pork Board Staff will approve your access and send log-in and password information.

#### Step 3: Go to <a href="https://lms.pork.org">https://lms.pork.org</a>

| Step 4: Log in use your username and password |          |                                                                                            |
|-----------------------------------------------|----------|--------------------------------------------------------------------------------------------|
| Log in                                        |          |                                                                                            |
| * Username                                    | Username | Need Help?                                                                                 |
| * Password                                    | Password | Register if you don't have a Pork.org account.                                             |
|                                               | Login    | Retrieve your username if you've forgotten it. Reset your password if you've forgotten it. |

## Step 5: Select Certification from the top menu bar, then select Search

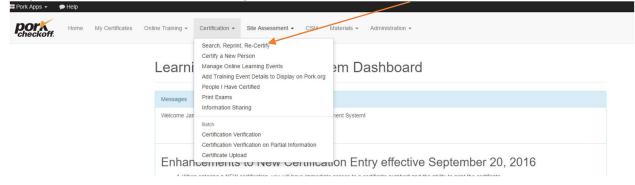

Step 6: Enter any known criteria to search for the certification

| Certification - | v Site Assessment v CSM Materials v Administration v |
|-----------------|------------------------------------------------------|
| Search for a    |                                                      |
|                 |                                                      |
| Certificate ID  | Certificate number                                   |
| First Name      | First name                                           |
| Last Name       | Last name                                            |
| State/Province  | - Select a State/Province 🔹                          |
|                 | Search                                               |